Die Auswertung der PISA-Studie ergab, dass die Länder auf den oberen Plätzen in der Schule verstärkt mit Computer und Internet arbeiten. Einmal in die neuen Techniken eingewiesen, haben die Schüler die Möglichkeit, team- und handlungsorientiert die Lösungen zu Problemen selbst aufzuspüren, welche es im Internet in vielfältiger Weise gibt.

Auch die meisten deutschen Schulen haben mittlerweile durch die Aktion "Schulen ans Netz" Zugriff auf die "Datenautobahn", die eine Fülle von kindgerechten Seiten zu den verschiedensten Unterrichtsthemen bietet. Man muss sie nur finden. Diese Arbeit haben wir Ihnen abgenommen. Das Heft "Wald" bietet Ihnen 20 Arbeitsblätter, die durch Erforschen vorgegebener Internetadressen von den Schülern selbstständig gelöst werden können. Berücksichtigt wurde dabei der fächerübergreifende Ansatz in Sachkunde und Deutsch, Tipps zur Arbeit in anderen Fächern gibt es im methodisch-didaktischen Vorspann. Die Internetadressen stehen auf den Arbeitsblättern, können aber auch bequem auf der Homepage von **wwww.mildenberger-verlag.de** unter **Forum>Webseiten>Lernen im Netz** direkt angeklickt werden. Ein verständliches Technik-Kapitel vermittelt auch Ungeübten die nötigen Kenntnisse zum Umgang mit dem neuen Medium und nimmt ihnen die Scheu vor Unbekanntem.

## Zu den Arbeitsblättern

### **1** Die Stockwerke des Waldes

### **Ziele**

- Kennen lernen der einzelnen Waldschichten
- Einordnen von Tieren und Pflanzen

### **Lösungen**

- **1)** Vögel, Insekten, Eichhörnchen, Marder
- **2)**z.B. Eiche, Buche, Kiefer, Tanne, Lärche
- **3)** Nistplatz, Nahrung und Deckung vieler Tiere
- **4)**z.B. Heidelbeere, Holunder, Himbeere
- **5)**z.B. Hirsche, Rehe, Wildschweine
- **6)** Kräuter, Gräser , Farne, Moos, Wurzeln

### **Hinweise**

Waldspaziergang mit einem Sammelauftrag für Pflanzen und der anschließenden Zuordnung zu den Schichten.

### Tiere im Wald **2**

### **Ziele**

- Kennen lernen von Waldtieren
- Bilder aus dem Internet ausdrucken und verwenden

### **Lösungen**

- **1) a.** Hochwild: Rotwild (Hirsche), Schwarzwild (Wildschweine) **b.** Niederwild: Rehwild – Fuchs – Dachs - Feldhase
- **2)** Das Eichhörnchen gehört zur Familie der Nagetiere.
- **3)** Damwild, Waschbär, Wisent, Wiesel, Wolf, Luchs, Wildkatze, Marder

### **Hinweise**

auf der Internetseite interaktiv Informationen über ein bestimmtes Tier einholen

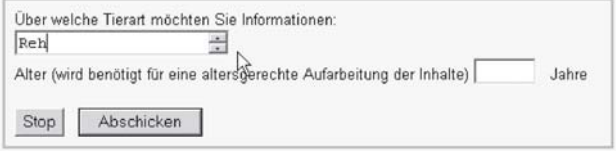

- **Tiere bei einem Waldspaziergang beobachten**
- ein Tier-Memory (Bilder/Namen) herstellen und spielen

### Tier-Steckbrief Tier-Steckbrief **3**

### **Ziele**

- sich mit einem Tier genauer befassen, Steckbrief erstellen
- Bild aus dem Internet kopieren, ausdrucken und verwenden

### **Lösungen:** individuell

### **Hinweise**

- eine Steckbriefgalerie herstellen
- mit den Steckbriefinformationen Tiere erraten lassen (Spiel): Mein Tier wohnt...

### 4 Tierlaute

### **Ziele**

- Tierlaute hören und unterscheiden lernen
- Informationen lesen und verwenden (hier im Lückentext)

### **Lösungen**

- **1)** Dachs: in der Nähe seines Baus
- **2)** Wolf: durch Heulen
- **3)** Rotfuchs: Bellen, Keckern
- **4)** Schwarzwild: Grunzen
- **5)** Rotwild: Röhren
- **6)** Stockente: Quaken, zischenden, gedämpften

### **Hinweise**

- Tierlaute im Internet vollständig anhören
- Versuch, bei einem Waldspaziergang Tierlaute zu identifizieren

### **5** Verschiedene Baumarten

### **Ziele**

- Unterschied zwischen Laub-, Nadel- und Mischwald
- Verschiedene Waldbäume kennen lernen und richtig zuordnen **Lösungen**

### **1)** Laubwälder, Nadelwälder, Mischwälder

- **2) a.** Laubbäume: Buche, Eiche, Ahorn, Esche
	- **b.** Nadelbäume: Fichte,Tanne, Kiefer, Lärche

#### **Hinweise**

- weitere Baumarten einbeziehen (z.B. unter www.wald.de/wald/ baeume/baeume.htm oder www.rhone.ch/osbrig/baeume/ uebersicht.htm). Dort können auch interaktiv Informationen über bestimmte Baumarten eingeholt werden.
- im Kunstunterricht: einen Wald malen: Borstenpinsel, verschiedene Baumformen, verschiedene Grüntöne

# Technische Voraussetzungen von Rainer Walter Schwabe<sup>2</sup>

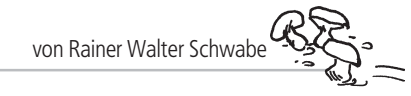

# Bilder einfügen

Die Bilder aus dem Internet sind auf der Festplatte (im Beispiel im Verzeichnis **Bilder**). Um die Bilder passend auszudrucken, haben Sie mehrere Möglichkeiten. Eine einfache: Sie verwenden das Programm **Word**.

- Starten Sie das Programm **Word**.
- **2** Wählen Sie den Menüweg **Einfügen Grafik Aus Datei**.
- **3** Geben Sie bei **Suchen in**: das Verzeichnis (hier: Bilder) an, in dem Sie das Bild gespeichert haben.

B

- **4** Klicken Sie das Bild an.
- **5** Klicken Sie auf die Schaltfläche.
- Einfügen

<sub>s</sub>eichhoernchei

Abhängig von Ihrem Internet-Zugang könnten Sie die Bilder auch direkt kopieren, d. h. ohne sie auf Festplatte zu speichern. Sie gehen hier wie beim 1. Schritt **"Bilder aus dem Internet verwenden"** vor und geben den Befehl **Kopieren** an.

 $\frac{1}{2}$  of  $\frac{1}{2}$ 

Dann starten Sie das Programm **Word** und klicken auf die Schaltfläche **Einfügen**.

- Die Grafik das Bild befindet sich in Word. Doppelklicken Sie in die Grafik. **1**
- Wählen Sie die Registerkarte **Größe**. **2**
- Ändern Sie die Größe und Breite des Bildes, passt es genau ins **3** Aufgabenblatt.
- Bestätigen Sie über die Schaltfläche **OK**. **4**

OK

 $\mathbb{R}$ Q $\mathbb{R}$ Drucken Sie das Bild aus. **5**

Verfügen Sie nicht über Word können Sie das Programm **Paint** (unter **Start – Programme – Zubehör**) nutzen. Über das Menü **Datei – Öffnen** geben Sie das Bild (**Dateityp: Alle Bilddateien**) an. Öffnen Sie das Menü **Bild – Attribute**, ändern Sie Breite und Höhe in cm.

Im Internet (**www.jasc.com**, dann **free downloads – Trial Software**) können Sie das Grafik-Programm **Paint Shop Pro** zum Testen (30 Tage!) kostenlos herunterladen. Unter **Bild – Bildgröße** ändern Sie hier die Größe des Bildes.

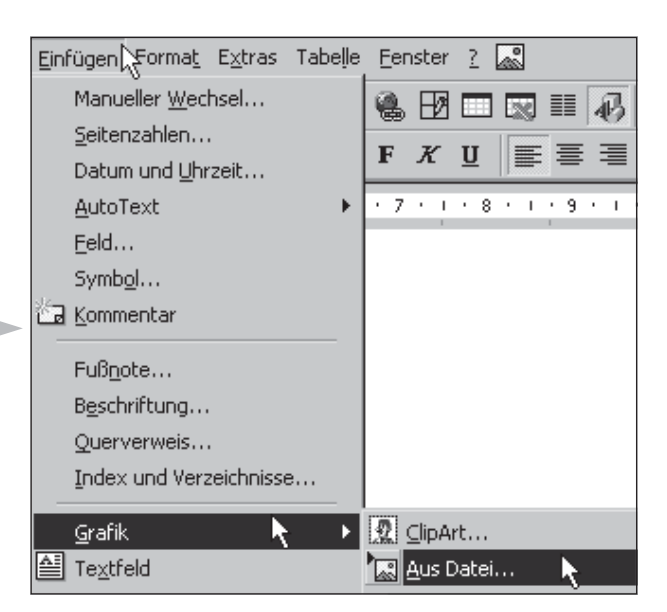

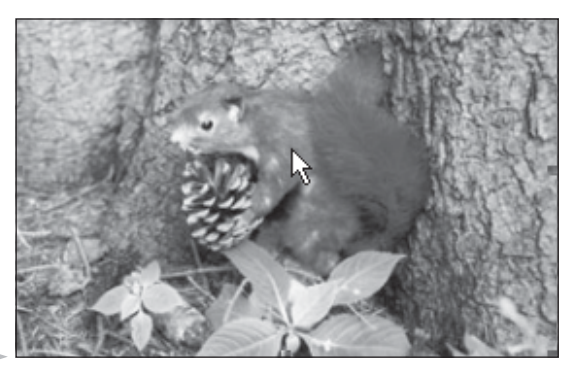

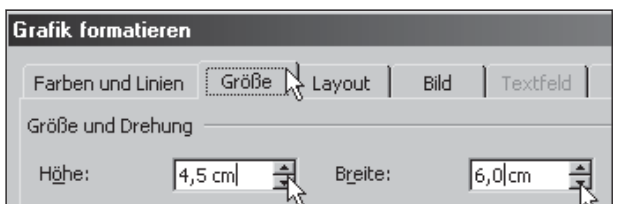

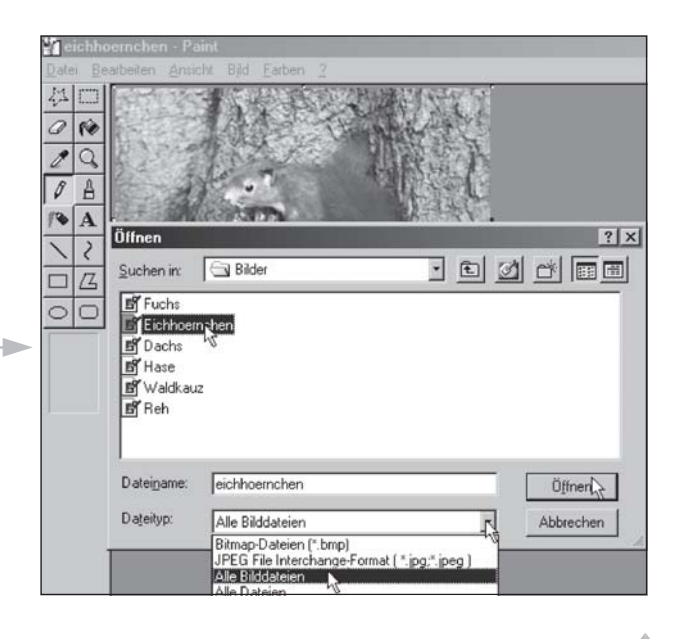

# **Ökosystem Wald Ökosystem Wald**

**Ein Ökosystem ist ein Wirkungsgefüge zwischen Pflanzen und Tieren, die eine Lebensgemeinschaft bilden, sowie den Energieströmen und Stoffwechselkreisläufen innerhalb des Systems.**

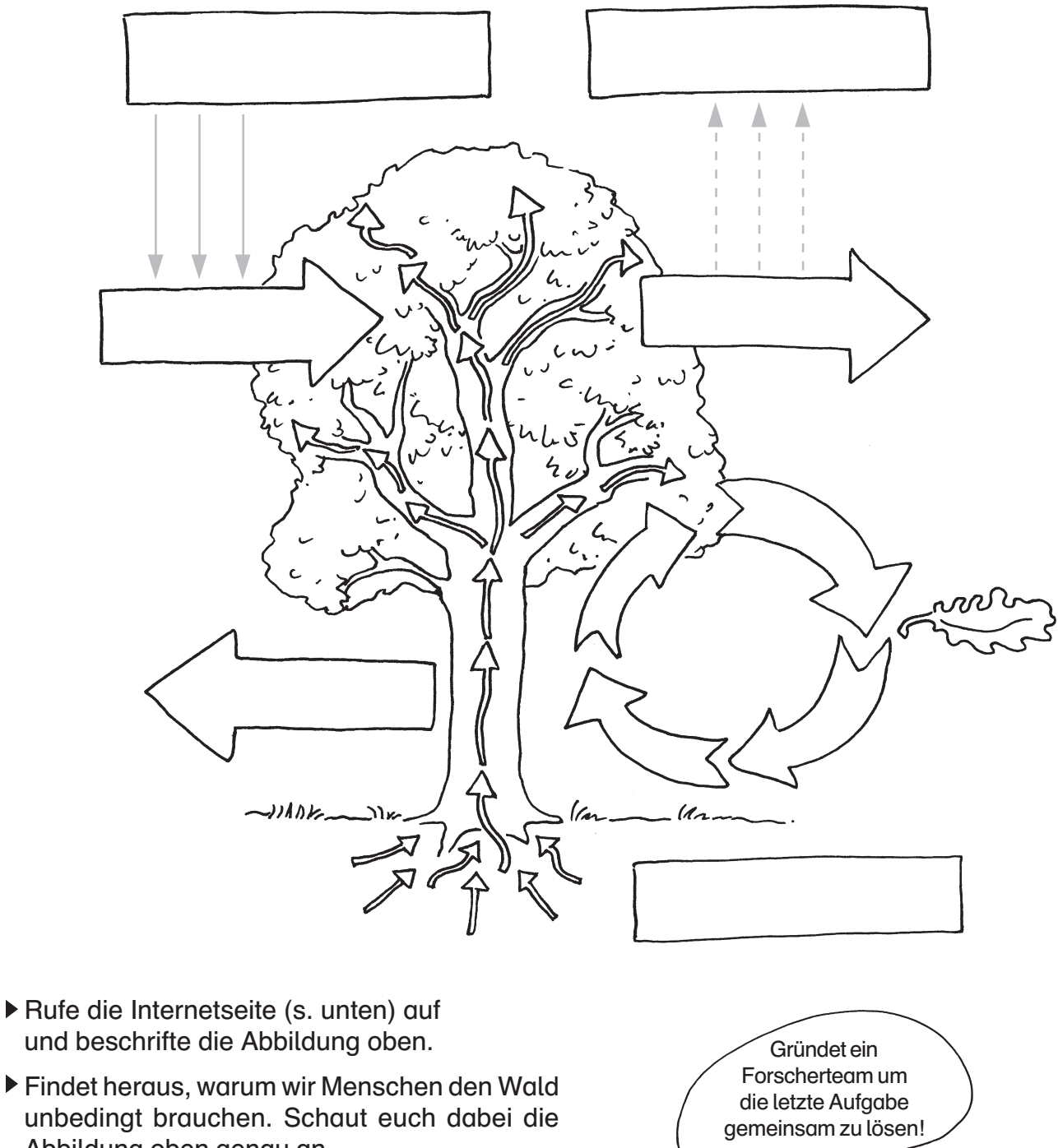

Abbildung oben genau an. Ohne den Wald ...

**http://www.wald-rip.de/oekosys/oekosys.htm http://www.emil-gruenbaer.de/klub/lexikon/frame/fr\_pflan.htm**

© Mildenberger Verlag GmbH · Lernen im Netz · Heft 1: Der Wald · KV Seite 13

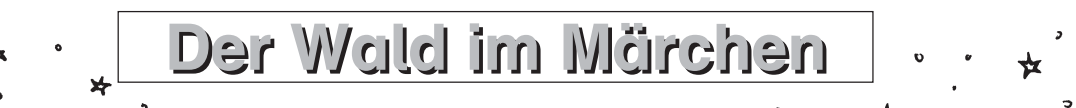

**In sehr vielen Märchen, die du kennst, kommt der Wald vor.**

**Manchmal wird er als Bedrohung dargestellt und die Personen in der Geschichte fürchten sich vor ihm. Manchmal aber ist er Zufluchtsort, der beschützt oder Nahrungsquelle, die am Leben erhält.**

böser Wolf, alte Hexe, dunkle Höhle, sonnendurchflutete Lichtung, Pilze suchen, tiefer Felsspalt, saftiges Gras, Kräuter, hungriger Bär, ein kleines Häuschen, Bretterverschlag, die Sonne schien durch die Zweige, tiefe Nacht, böser Zauberer, Quelle mit frischem Wasser, Beeren pflücken, tiefer Brunnenschacht, weicher Moosteppich, bunte Blumen, schwarzer Rabe

**Bedrohung Zuflucht, Nahrungsquelle**

Ordne die Begriffe und trage sie in die Tabelle ein:

böser Wolf  $\left| \right|$  sonnendurchflutete Lichtung  $\mathbb{N}$ llen. Rufe die Internetseite von Udo Klinger auf. Lies entweder das Märchen "**Hänsel und Gretel**" oder "**Der Wolf und die sieben Geißlein**" Suche dir einen Partner, der das gleiche Märchen gelesen hat, und überlege mit ihm gemeinsam, ob in euerm Märchen der Wald Bedrohung ist oder Zuflucht/Nahrungsquelle. Schreibt ein eigenes Märchen, in dem der Wald vorkommt. Gestaltet eure Textseiten mit Bildern und stellt sie zu einem Märchenbuch zusammen.

**http://www.udoklinger.de/Grimm/Inhalt4.htm**